# Epson Wireless Presentation-system

Säkerhetsdokument version 1, juni 2021

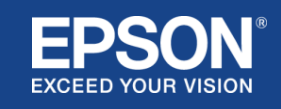

# Innehåll

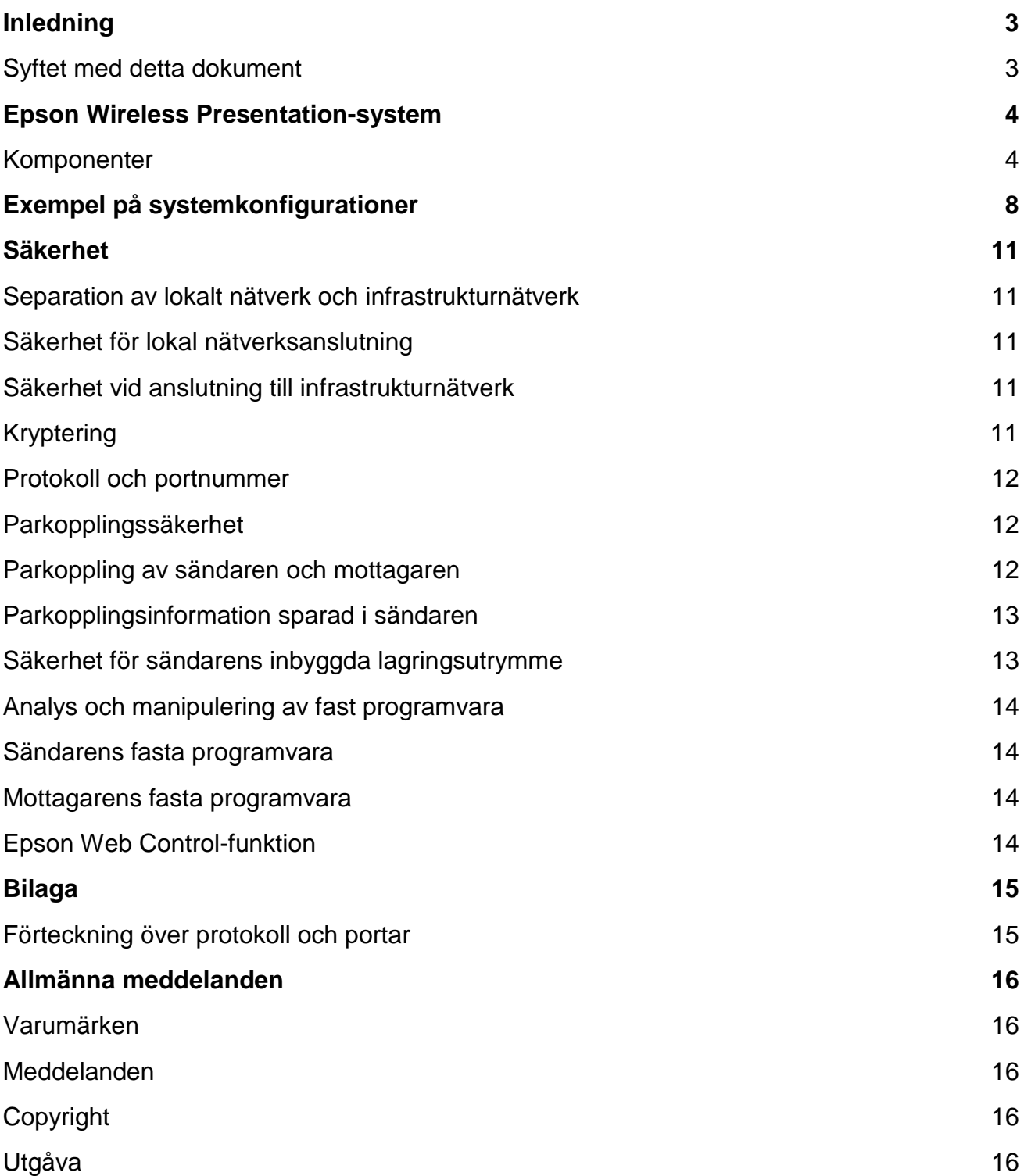

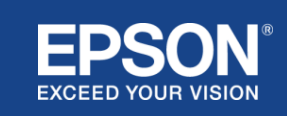

<span id="page-2-0"></span>Detta dokument förklarar de säkerhetsåtgärder som tillhandahålls av Epson Wireless Presentationsystem.

# <span id="page-2-1"></span>**Syftet med detta dokument**

Syftet med detta dokument är att ge användare möjlighet att:

- förstå systemkonfiguration av Epson Wireless Presentation-system,
- kontrollera säkerhetsåtgärderna för Epson Wireless Presentation-system.

Detta dokument är avsett för teknikleverantörer, IT-nätverkschefer, IT-säkerhetspersonal och kunder som är intresserade av Epson Wireless Presentation-system.

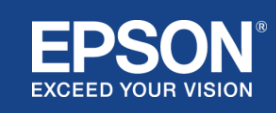

# Epson Wireless Presentation-system

<span id="page-3-0"></span>Epson Wireless Presentation-system ger dig möjlighet till enkel trådlös bilddelning, vilket eliminerar intrasslade kablar och frustration på grund av att adaptrar och kablar är skadade eller saknas. Detta system möjliggör snabb trådlös bilddelning med bildväxling mellan flera användare och ett intuitivt användargränssnitt till en låg kostnad.

Detta kapitel förklarar komponenterna i Epson Wireless Presentation-system och tillhandahåller exempel på systemkonfigurationer.

Användarhandboken innehåller mer information om Epson Wireless Presentation-system.

#### <span id="page-3-1"></span>**Komponenter**

Epson Wireless Presentation-system består av följande programvara och utrustning:

- (1) Epson Wireless Presentation (programvara)
- (2) Epson iProjection (programvara)
- (3) Sändare
- (4) Mottagare

Du behöver också en källenhet (en PC eller Mac ansluten till en sändare eller en valfri enhet med Epson iProjection installerad).

#### (1) **Epson Wireless Presentation (programvara)**

Epson Wireless Presentation (programvara) är programvara som körs på datorer (Windows/macOS).

Den tillhandahålls i sändarens inbyggda lagringsutrymme. Epson Wireless Presentation (programvara) omvandlar bildinnehåll på din dator till överföringsbara data som kan överföras till nätverket. Epson Wireless Presentation överför sedan data från sändaren till mottagaren via ett trådlöst LAN (Wi-Fi).

Epson Wireless Presentation (programvara) kräver inga installations- eller administrationsbehörigheter och har inte heller åtkomst till något innehåll som lagras på datorn.

#### (2) **Epson iProjection (programvara)** *Detta dokument täcker version 3.0 och senare.*

Epson iProjection är programvara som körs på datorer (PC/Mac/Chromebook) och smarta enheter (iOS/Android). På samma sätt som Epson Wireless Presentation (programvara), konverterar Epson iProjection (programvara) innehåll på din dator och dina smarta enheter till överföringsbara data som kan överföras till nätverket. Epson iProjection överför sedan data till mottagaren med hjälp av nätverksfunktionerna i din dator eller smarta enhet.

Driftshandboken till Epson iProjection innehåller mer information om Epson iProjection.

#### (3) **Sändare**

Sändaren ansluts till datorns USB-gränssnitt (PC/Mac).

Epson Wireless Presentation (programvara) tillhandahålls i sändarens inbyggda lagringsutrymme. Sändaren överför data som har konverterats av Epson Wireless Presentation (programvara) till mottagaren via ett trådlöst LAN (Wi-Fi).

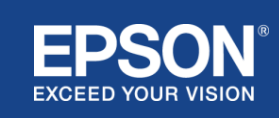

#### **Figur 1. Sändare**

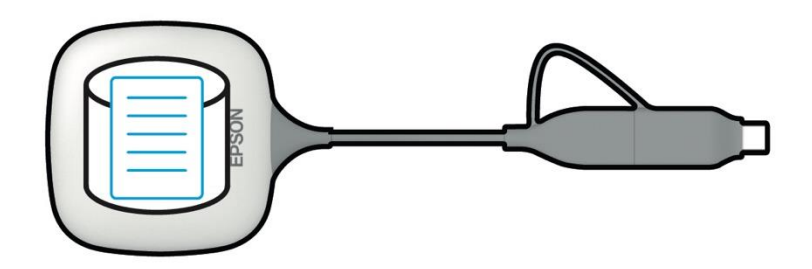

#### (4) Mottagare

Mottagaren finns i två modeller: en basenhet och en kompatibel Epson-projektor.

När mottagaren (basenheten) är ansluten till ett bildvisningssystem som inte har stöd för det integrerade Epson Wireless Presentation-systemet via en HDMI-kabel är det möjligt att visa bilder på datorn (PC/Mac) som är ansluten till sändaren eller överförda data som skickas från en dator (PC/Mac/Chromebook) eller en smart enhet (iOS/Android) som kör Epson iProjection (programvara).

#### **Figur 2. Mottagare (basenhet)**

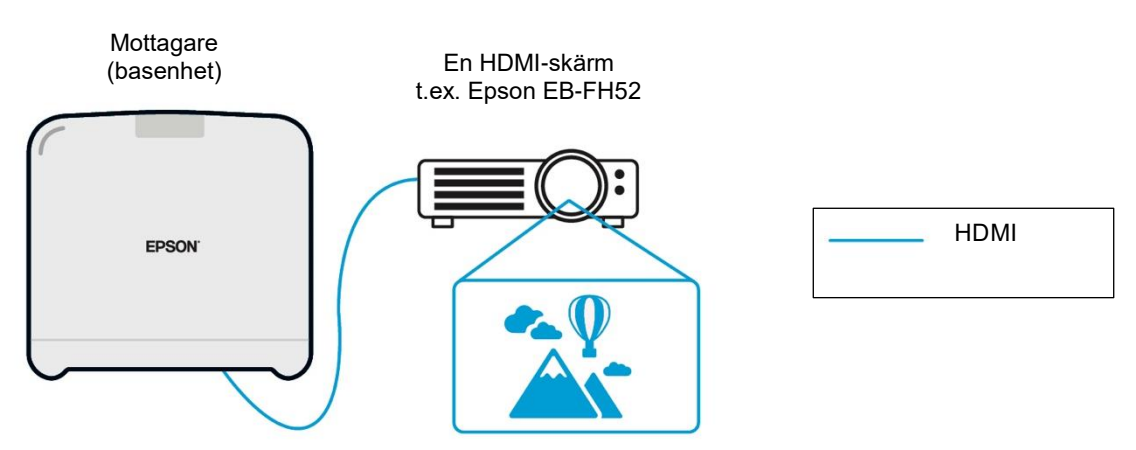

Om bildvisningssystemet är en kompatibel Epson-projektor kan mottagarens (basenhet) funktion vara inbyggd i det. Basenhetsmodellen och den kompatibla Epson-projektormodellen uppfyller samma funktion, dvs. att ta emot överförda data via nätverket. Basenhetsmodellen och den kompatibla Epson-projektormodellen beskrivs båda som "mottagare" om inget annat anges. De illustrationer som används visar den mottagande basenhetsmodellen.

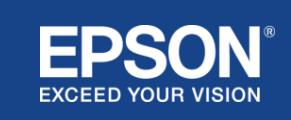

#### **Figur 3. Mottagare (kompatibel Epson-projektor)**

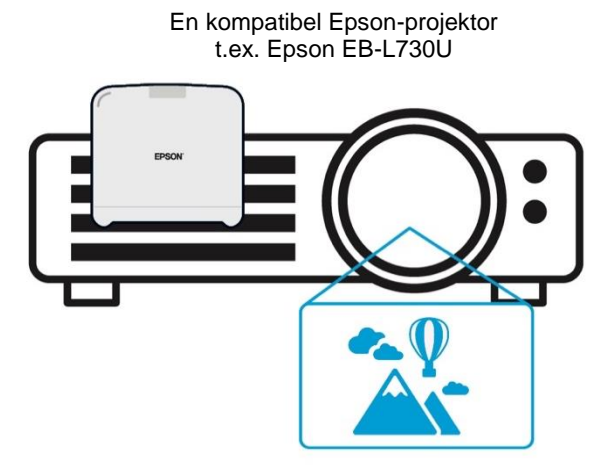

Denna bild är ett exempel på den inbyggda mottagarfunktionen. Mottagaren (basenhet) levereras inte med kompatibla Epson-projektorer.

#### 5) Dator (ansluten till sändaren)

Datorn (PC/Mac) som är ansluten till sändaren kör Epson Wireless Presentation (programvara) från sändarens inbyggda lagringsutrymme.

#### **Figur 4. Dator ansluten till sändare**

(a) Datorn (PC/Mac) kör Epson Wireless Presentation (programvara) från sändarens inbyggda lagringsutrymme.

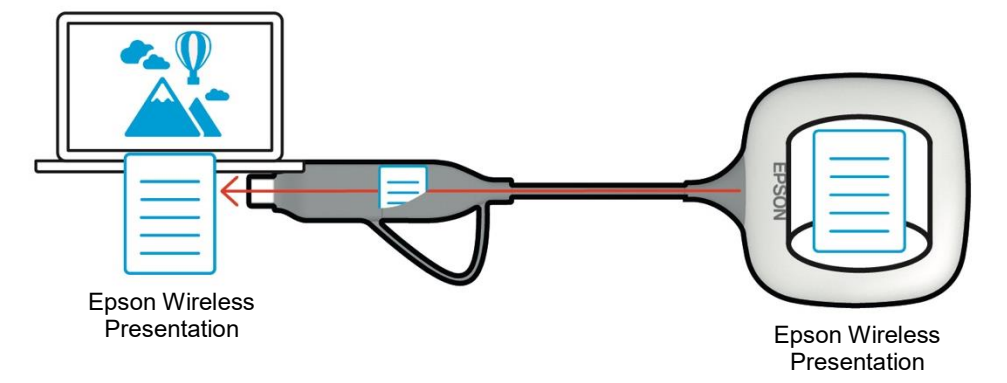

(b) Epson Wireless Presentation (programvara) konverterar innehåll på din dator (PC/Mac) till överföringsbara data och överför data från sändaren till mottagaren via ett trådlöst LAN (Wi-Fi).

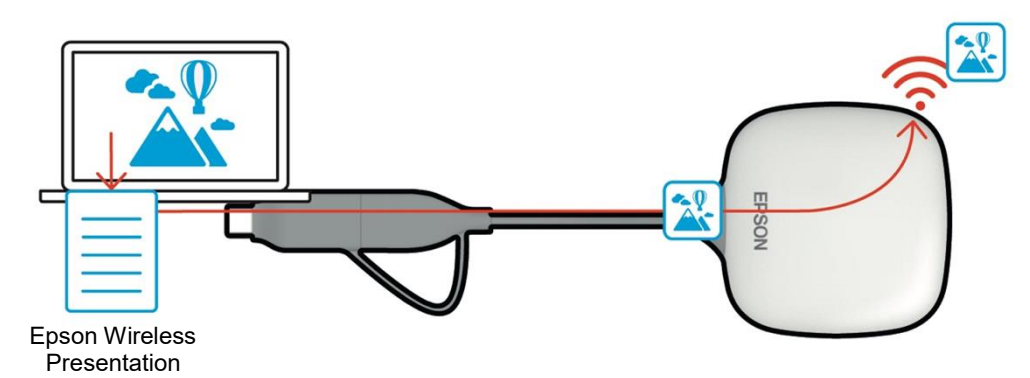

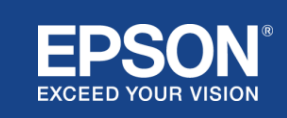

#### (6) Dator och smart enhet (med Epson iProjection installerad)

Detta är den dator (PC/Mac/Chromebook) eller smarta enhet (iOS/Android) där Epson iProjection är installerad. Epson iProjection konverterar innehållet på datorn eller den smarta enheten till överföringsbara data som kan överföras till nätverket och Epson iProjection överföra data till mottagaren med hjälp av nätverksfunktionerna i din dator eller smarta enhet.

#### **Figur 5. Dator med Epson iProjection installerad**

Epson iProjection konverterar innehåll på din dator till överföringsbara data och överför data till mottagaren via ett trådlöst LAN (Wi-Fi) eller trådbundet LAN.

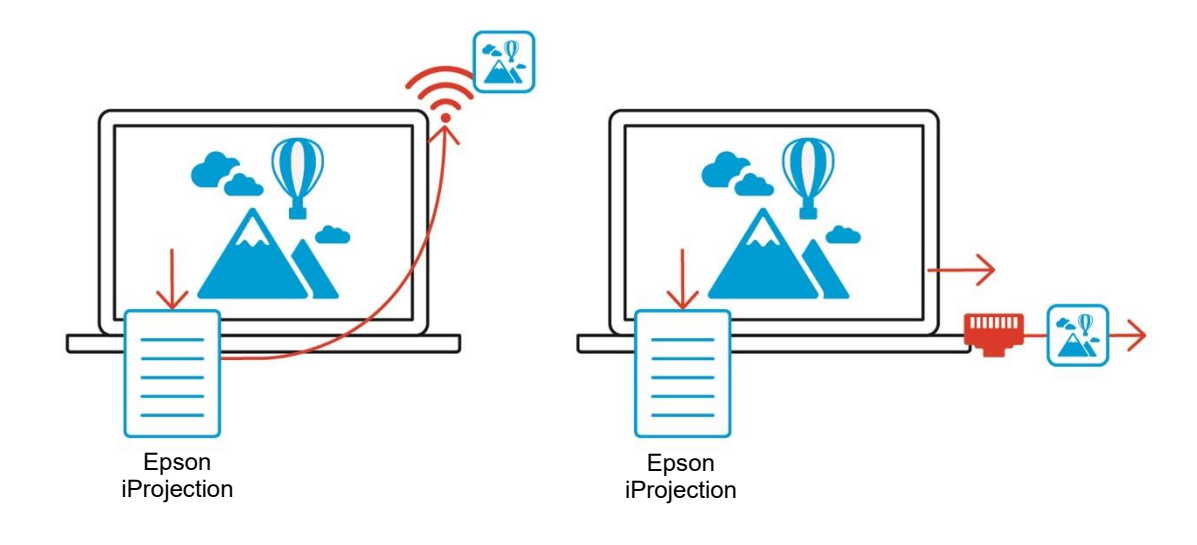

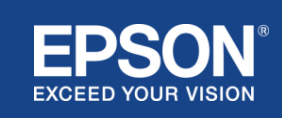

# Exempel på systemkonfigurationer

<span id="page-7-0"></span>Epson Wireless Presentation-system kan använda två olika systemkonfigurationer, ett lokalt nätverk och ett infrastrukturnätverk, separat eller samtidigt.

- (1) Anslutning till ett lokalt nätverk.
- (2) Anslutning till ett infrastrukturnät.

# **(1) Lokal nätverksanslutning**

Enheter som datorn (PC/Mac/Chromebook) eller den smarta enheten (iOS/Android) där Epson iProjection är installerad eller sändaren som är ansluten till en dator (PC/Mac) fungerar som trådlösa LAN-adaptrar (Wi-Fi). Dessa enheter ansluter till en enda mottagare, som fungerar som en Wi-Fi-anslutningspunkt, via ett trådlöst LAN (Wi-Fi) för att konfigurera en lokal nätverksanslutning. Lokala nätverksanslutningar är begränsade till kommunikation via ett trådlöst LAN (Wi-Fi).

#### **Figur 6. Lokal nätverksanslutning**

(a) Anslutning via ett trådlöst LAN (Wi-Fi) mellan en sändare som är ansluten till en dator och mottagaren

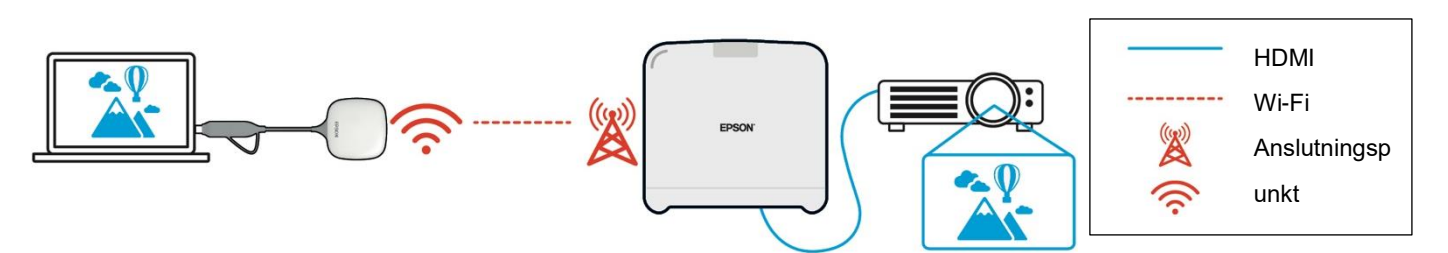

(b) Anslutning via ett trådlöst LAN (Wi-Fi) mellan en dator med Epson iProjection installerad och mottagaren

Epson iProjection

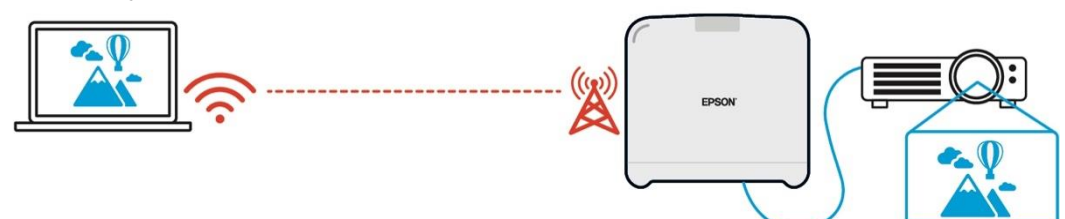

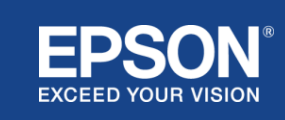

# **(2) Anslutning till infrastrukturnätverk**

Enheter som datorn (PC/Mac/Chromebook) eller den smarta enheten (iOS/Android) där Epson iProjection är installerad ansluts till infrastrukturnätverket med hjälp av en Wi-Fi-anslutningspunkt eller en trådbunden LAN-hubb. Mottagaren ansluts också

till infrastrukturnätverket. Datorn eller den smarta enheten överför data till mottagaren via infrastrukturnätverket.

#### **Figur 7. Anslutning till infrastrukturnätverk**

(a) Anslutning via trådlöst LAN (Wi-Fi) mellan mottagaren och infrastrukturnätverket

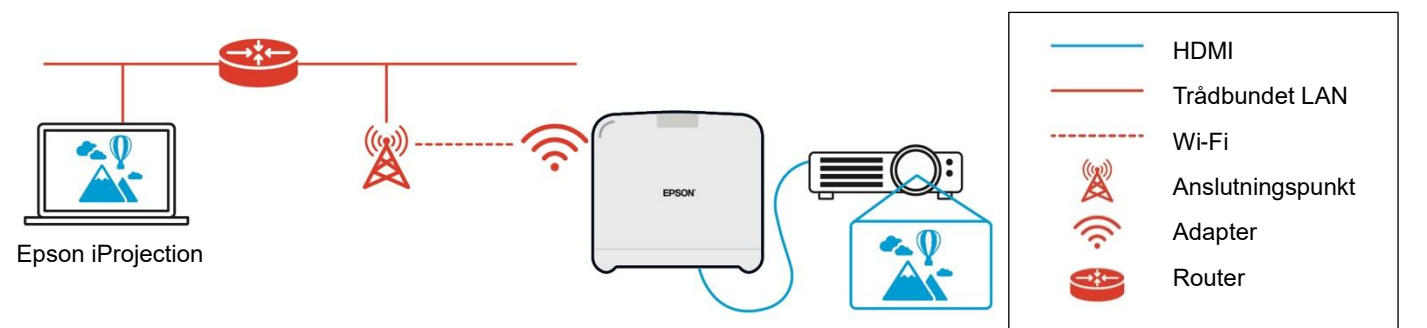

(b) Trådbunden anslutning mellan mottagaren och infrastrukturnätet

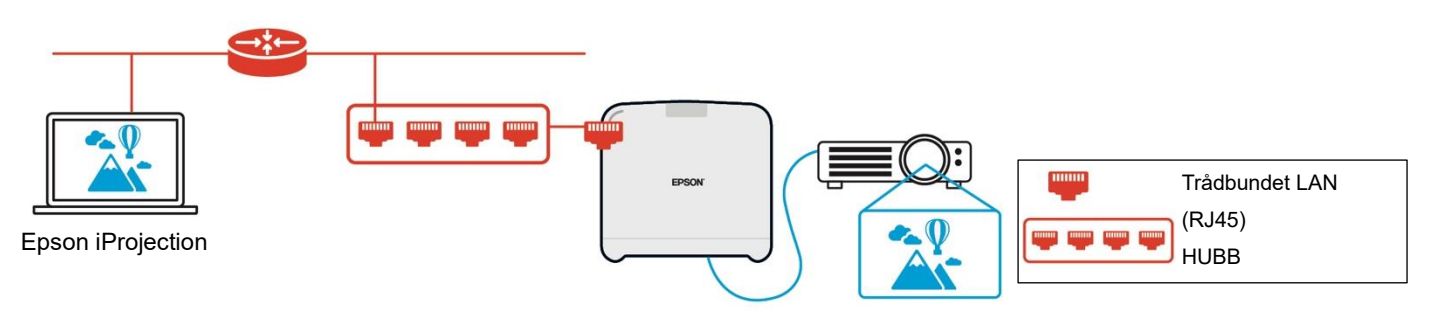

Sändaren som är ansluten till datorn (PC/Mac) kan inte ansluta till infrastrukturnätverket, eftersom den inte kan parkopplas med en Wi-Fi-anslutningspunkt i infrastrukturnätverket.

(3) Samtidig användning av lokal nätverksanslutning och infrastrukturnätverk

Den lokala nätverksanslutningen (1) och anslutningen till infrastrukturnätverket (2) kan användas tillsammans.

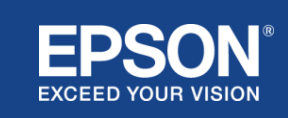

#### **Figur 8. Kombinerad användning av lokal nätverksanslutning och anslutning till infrastrukturnätverk**

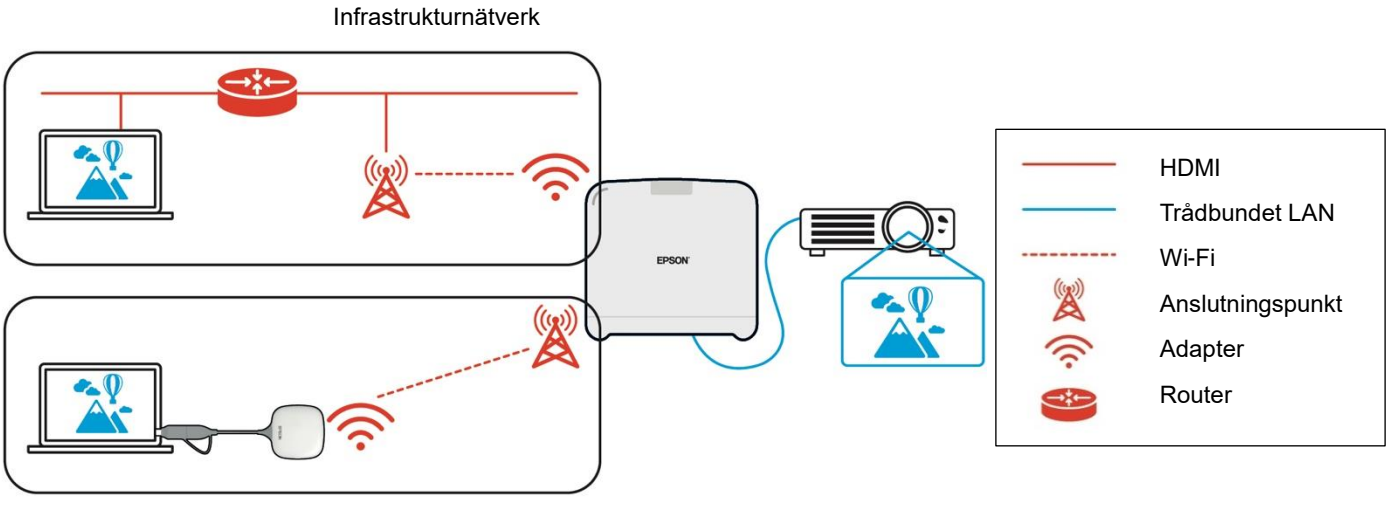

Lokalt nätverk

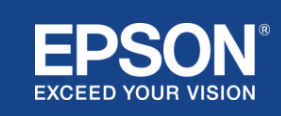

# <span id="page-10-1"></span><span id="page-10-0"></span>**Separation av lokalt nätverk och infrastrukturnätverk**

I den lokala nätverksanslutningen fungerar mottagaren som en Wi-Fi-anslutningspunkt. Mottagaren har dock ingen routerfunktion. Det lokala nätverket är därför fullständigt isolerat från de trådlösa eller trådbundna LAN-gränssnitt som är anslutna till infrastrukturnätverket.

En dator som är ansluten till det lokala nätverket kan inte ansluta till infrastrukturnätverket via mottagaren.

#### **Figur 9. Separation av lokal nätverkskonfiguration och infrastrukturnätverk**

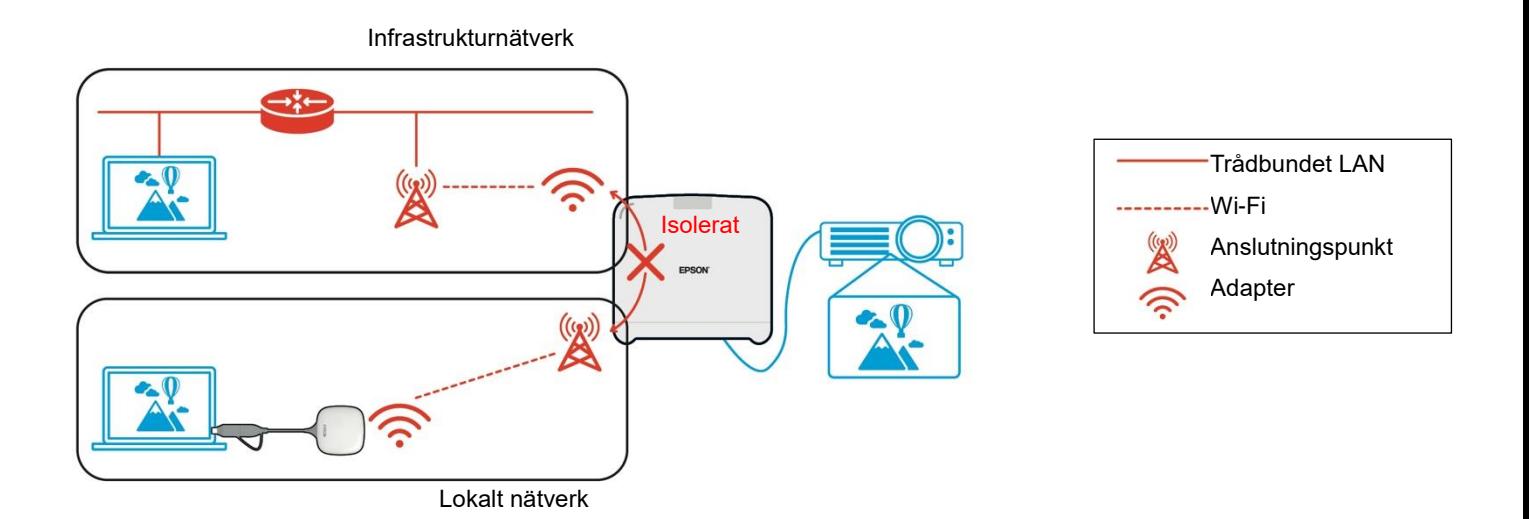

<span id="page-10-2"></span>**Säkerhet för lokal nätverksanslutning**

Den lokala nätverksanslutning som beskrivits tidigare är begränsad till kommunikation via ett trådlöst LAN (Wi-Fi).

Eftersom kommunikationsbanan använder WPA2-PSK, ett krypteringsprotokoll som har utvecklats av Wi-Fi Alliance, är det svårt att avkryptera och hämta innehållet från överförd data även om trådlösa LAN-signaler fångas upp.

# <span id="page-10-3"></span>**Säkerhet vid anslutning till infrastrukturnätverk**

#### <span id="page-10-4"></span>**Kryptering**

Det finns en risk för att kommunikationsbanan för anslutningen till infrastrukturnätverket kan fångas upp och att innehållet i överförd data kan erhållas av en tredje part.

Epson iProjection (programvara) och Epson Wireless Presentation (programvara) krypterar överföringsbara data innan de överförs till nätverket. Därför är det svårt att återställa innehåll från överförd data även om kommunikationsbanan fångas upp.

Krypteringsalgoritmen använder AES-128. En unik krypteringsnyckel skapas för varje session. En sessionsspecifik privat nyckel sammanställs och överförs med hjälp av nyckelordsinformation för att överföra krypteringsnyckeln.

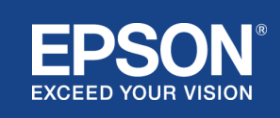

# <span id="page-11-0"></span>**Protokoll och portnummer**

Följande portar används av Epson iProjection (programvara) och Epson Wireless Presentation (programvara) för att kommunicera med mottagaren.

Se följande inställningar och öppna portar på routern och brandväggen.

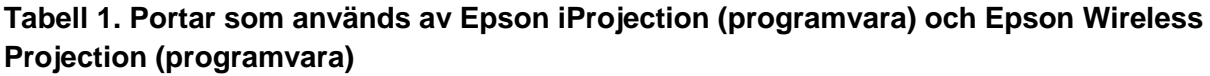

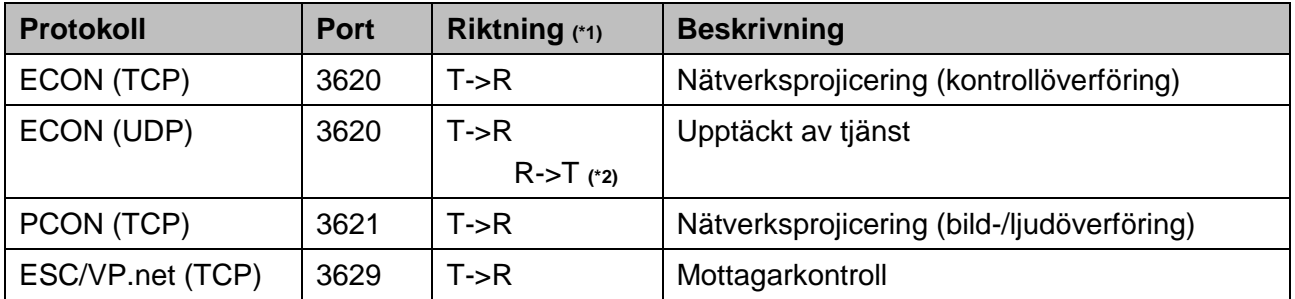

(\*1) R = mottagare, T = Epson iProjection (programvara) och Epson Wireless Presentation (programvara) (\*2) används inte i Epson Wireless Presentation (programvara)

# <span id="page-11-1"></span>**Parkopplingssäkerhet**

När du har parkopplat sändaren och mottagaren kan du överföra överföringsbara data. Data kan inte överföras utan parkoppling.

# <span id="page-11-2"></span>**Parkoppling av sändaren och mottagaren**

(1) Anslutning och parkoppling av sändaren och mottagaren

Eftersom sändaren är ansluten direkt till USB och automatiskt parkopplad med mottagaren läcker ingen parkopplingsinformation ut från kommunikationsbanan.

**Figur 10. Anslutning och parkoppling av sändaren och mottagaren**

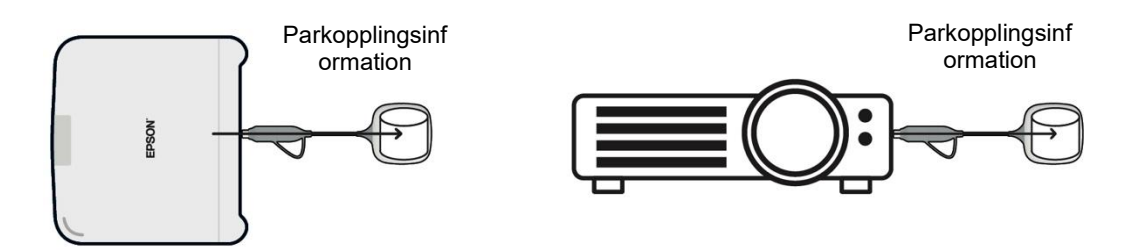

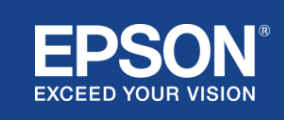

(2) Parkoppling med Epson Wireless Transmitter Settings (programvara)

Epson Wireless Transmitter Settings (programvara) är administrationsprogramvara som körs på din dator (PC/Mac) och ger användare möjlighet att parkoppla mottagaren och sändaren.

Signalen som skickas av mottagaren och fungerar som en anslutningspunkt innehåller krypterad parkopplingsinformation. Eftersom parkopplingsinformationen är krypterad är det svårt att fånga upp signalen för att erhålla parkopplingsinformationen. Epson Wireless Transmitter Settings (programvara) avkrypterar parkopplingsinformationen och sparar den i sändaren.

### **Figur 11. Parkoppling med hjälp av Epson Wireless Transmitter Settings (programvara)**

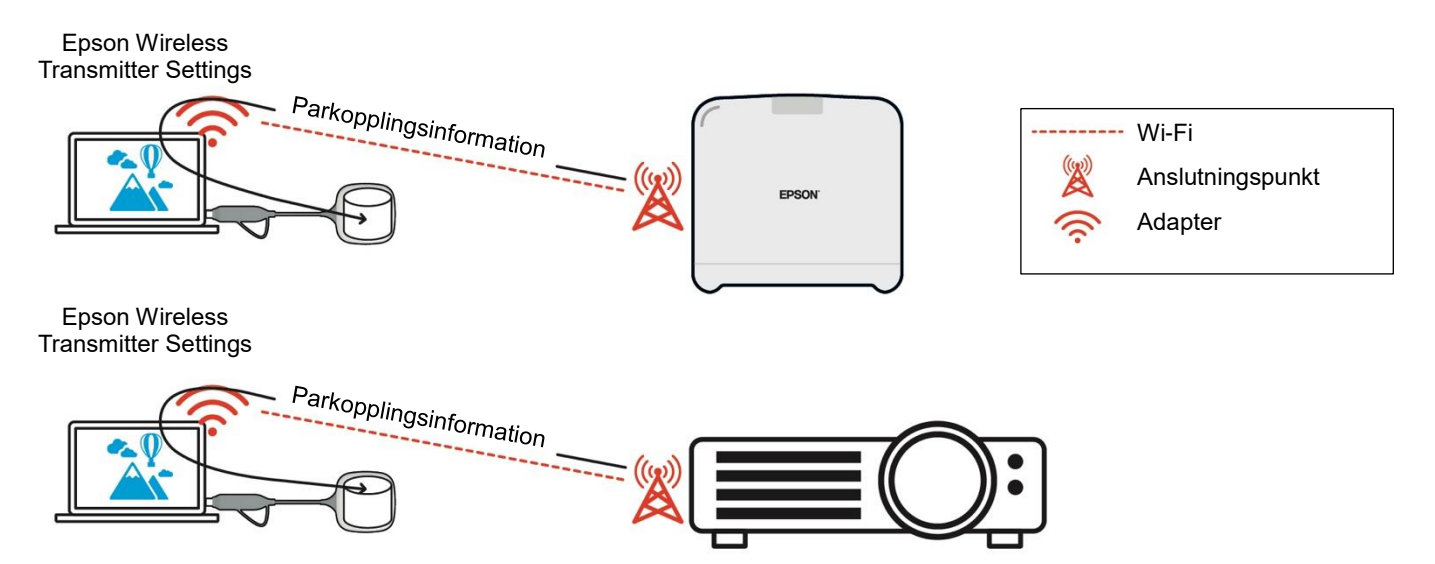

# <span id="page-12-0"></span>**Parkopplingsinformation sparad i sändaren**

Följande parkopplingsinformation sparas i sändaren efter parkopplingen. Parkopplingsinformationen sparas i mottagarens inbyggda minne. Eftersom detta minne inte kan nås från utsidan är det svårt för en tredje part att erhålla parkopplingsinformationen i sändaren.

- Mottagarens SSID
- Mottagares basenhetsnamn
- Lösenfras för WPA2
- Unikt ID (serienummer)

## <span id="page-12-1"></span>**Säkerhet för sändarens inbyggda lagringsutrymme**

Sändarens inbyggda lagringsutrymme innehåller Epson Wireless Presentation (programvara). Datorn (PC/Mac) som är ansluten till sändaren får åtkomst till Epson Wireless Presentation (programvara) från sändarens inbyggda lagringsutrymme, men den kan inte skriva filer där. Detta förhindrar också att Epson Wireless Presentation (programvara) manipuleras.

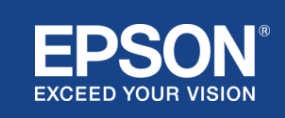

# <span id="page-13-0"></span>**Analys och manipulering av fast programvara**

Användare kan använda Epson Wireless Presentation-systemen i stabilt tillstånd genom att uppdatera sändarens fasta programvara och mottagarens fasta programvara.

### <span id="page-13-1"></span>**Sändarens fasta programvara**

Sändarens fasta programvara levereras i en binär fil med headerinformation och kontrollsumman krypterad med AES-128. Därför är det svårt att analysera och manipulera den fasta programvaran.

#### <span id="page-13-2"></span>**Mottagarens fasta programvara**

Mottagarens fasta programvara levereras i en binär fil som är krypterad med DES-56. Därför är det svårt att analysera och manipulera den fasta programvaran.

## <span id="page-13-3"></span>**Epson Web Control-funktion**

Mottagaren omfattar Epson Web Control-funktionen som ger dig möjlighet att kontrollera och ändra mottagarinställningarna i en webbläsare på en nätverksansluten dator eller smart enhet.

Epson Web Control använder följande protokoll och portar:

#### **Tabell 2, portar som används i Epson Web Control**

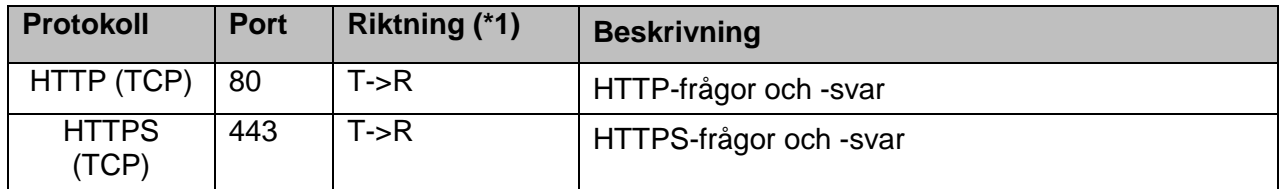

 $(*1)$  R = mottagare

 $T = en$  dator eller smart enhet

Det förvalda protokollet för Epson Web Control är HTTPS. Du kan ändra till HTTP via följande meny, men vi rekommenderar att du använder HTTPS.

OSD-meny: [Nätverk]

- [Nätverksinställningar]
- [Basenhet]
- [Säker HTTP]

Inställningar: På HTTPS-anslutning (förval) Av HTTP-anslutning

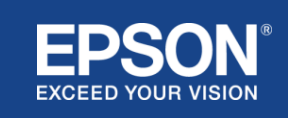

# <span id="page-14-1"></span><span id="page-14-0"></span>**Förteckning över protokoll och portar**

Detta är förteckningen över protokoll och portar som används av Epson Wireless Projection-system. Projektorns användarhandbok och andra dokument innehåller information om protokoll och portar som inte används av Epson Wireless Projection-system.

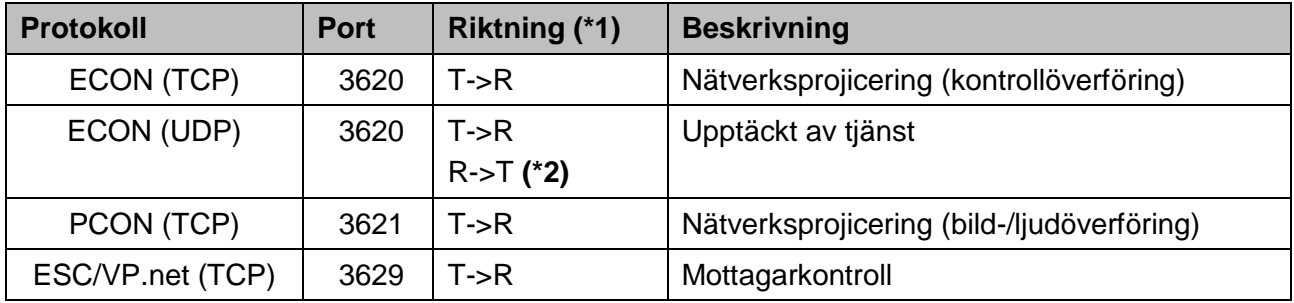

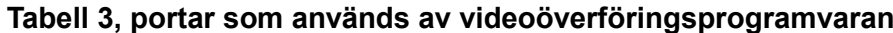

 $(*1)$  R = mottagare,

T = Epson iProjection (programvara) och Epson Wireless Projection (programvara)

(\*2) används inte i Epson Wireless Projection (programvara)

#### **Tabell 4, portar som används i webbkonfiguration**

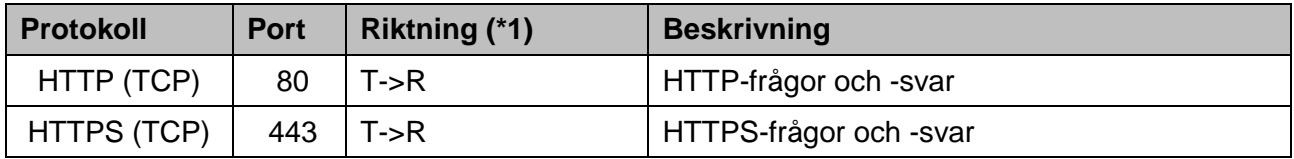

(\*1)  $R =$  mottagare,  $T =$  en dator eller smart enhet

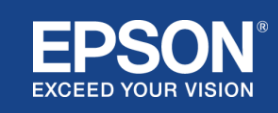

# <span id="page-15-1"></span><span id="page-15-0"></span>**Varumärken**

EPSON är ett registrerat varumärke som tillhör Seiko Epson Corporation. EXCEED YOUR VISION är ett varumärke eller registrerat varumärke som tillhör Seiko Epson Corporation.

Mac och iOS är varumärken som tillhör Apple Inc.

Microsoft och Windows är varumärken eller registrerade varumärken som tillhör Microsoft Corporation i USA och/eller i andra länder.

Wi-Fi™, WPA2™ är ett registrerat varumärke som tillhör Wi-Fi Alliance<sup>®</sup>.

Chromebook, Android är varumärken som tillhör Google LLC.

Vi respekterar varje företags varumärken och produktvarumärken, även om de inte anges på annat sätt.

# <span id="page-15-2"></span>**Meddelanden**

(1) Med ensamrätt. Ingen del av denna publikation får reproduceras, lagras i ett hämtningssystem eller överföras i någon form eller med någon metod, vare sig elektronisk, mekanisk, fotokopiering, inspelning eller på annat sätt, utan föregående skriftligt tillstånd från Seiko Epson Corporation. Inget patentansvar antas med avseende på användningen av informationen häri.

Ej heller antas något ansvar för skador som uppstår som resultat av användningen av informationen häri.

(2) Innehållet i detta dokument kan ändras eller uppdateras utan föregående meddelande.

(3) Inget patentansvar antas med avseende på användningen av informationen häri.

Ej heller antas något ansvar för skador som uppstår som resultat av användningen av informationen häri.

# <span id="page-15-3"></span>**Copyright**

Denna information kan ändras utan förvarning. ©SEIKO EPSON CORPORATION 2021. Med ensamrätt.

# <span id="page-15-4"></span>**Utgåva**

Juni 2021: Version A, första utgåvan

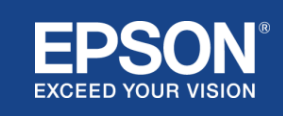